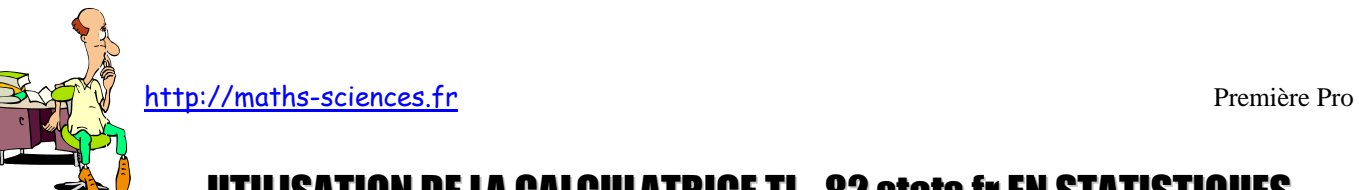

# UTILISATION DE LA CALCULATRICE TI - 82 stats.fr EN STATISTIQUES

### **Exemple**

On étudie la taille des élèves d'une classe. Les résultats sont rassemblés dans un tableau.

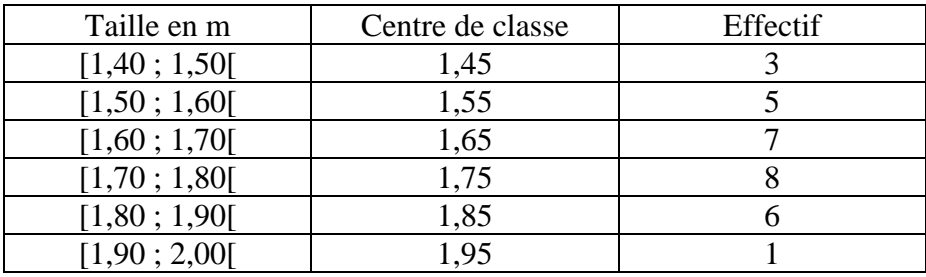

#### **Utilisation de la calculatrice**

La calculatrice donne accès directement aux indicateurs suivants : moyenne, écart-type, valeur minimale, premier quartile, médiane, troisième quartile, valeur maximale.

Entrer dans le menu stats.

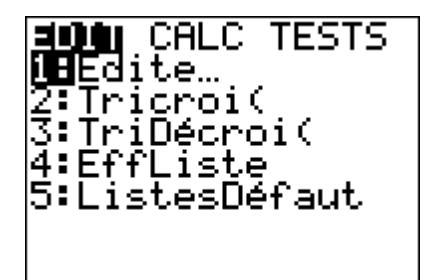

Valider la rubrique Edite.

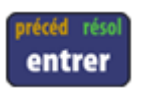

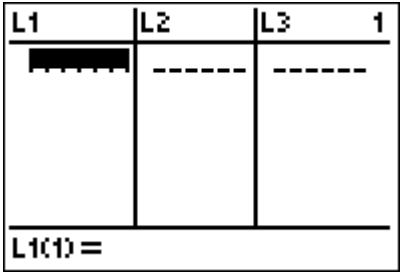

Rentrer les valeurs du tableau dans les listes  $L_1$  (centres de classe) et  $L_2$  (Effectifs).

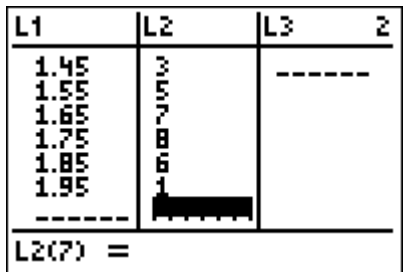

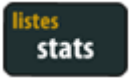

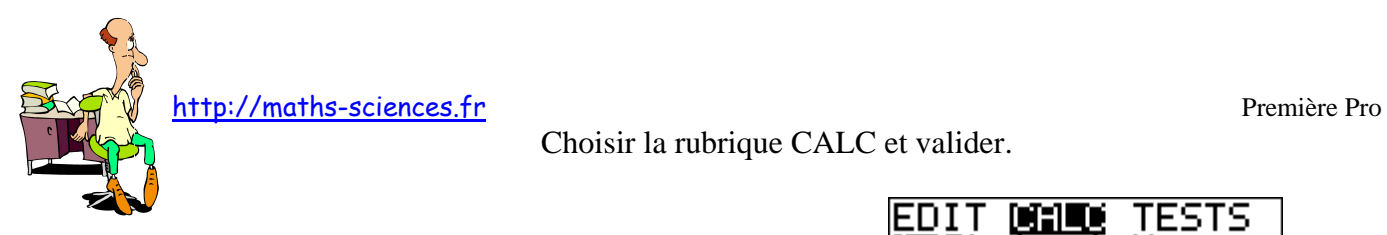

Choisir la rubrique CALC et valider.

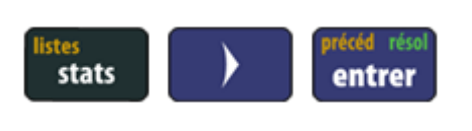

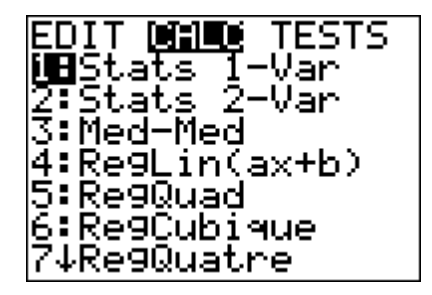

Préciser les noms des listes sur lesquelles porte l'étude.

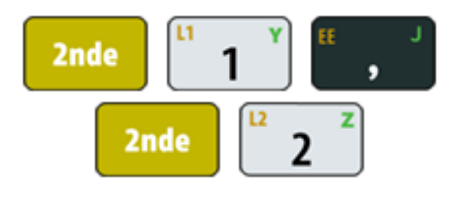

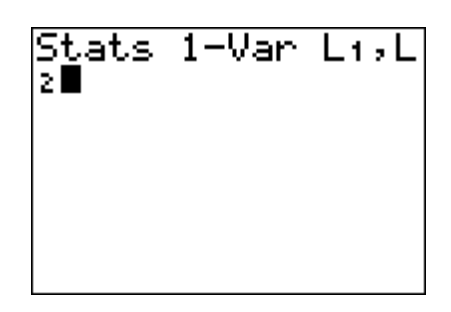

Valider le choix.

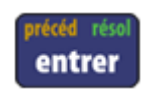

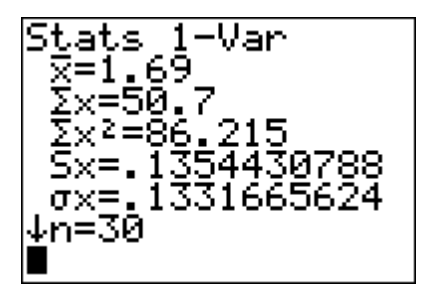

Descendre pour avoir accès aux autres indicateurs.

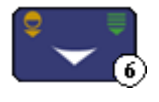

 $1 - Var$ Şta<u>t</u>ş tn=30 .45 minX=1  $0.1 - 55$ Med=1  $\blacksquare$  $Q_3=1$ maxX=1.95

#### **Interprétation des valeurs obtenues par la calculatrice**

La taille moyenne est 1,69 m. L'écart-type est 0,13 m environ. La valeur minimale est 1,45 m. Le premier quartile est 1,55 m. La médiane est 1,7 m. Le troisième quartile est 1,75 m. La valeur maximale est 1,95 m.

Attention : Pour cet exemple, les valeurs indiquées par la calculatrice du premier quartile (1,55 m), de la médiane (1,7 m) et du troisième quartile (1,75 m) ne sont pas fiables car la variable n'est pas ponctuelle.

http://maths-sciences.fr Première Pro

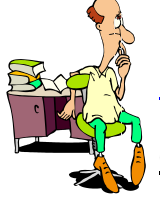

## **Construction d'un diagramme en boîtes à moustaches**

Choisir le mode GRAPH STATS, valider l'affichage puis choisir le mode d'affichage boîte à moustaches et affecter la liste  $L_2$  aux effectifs.

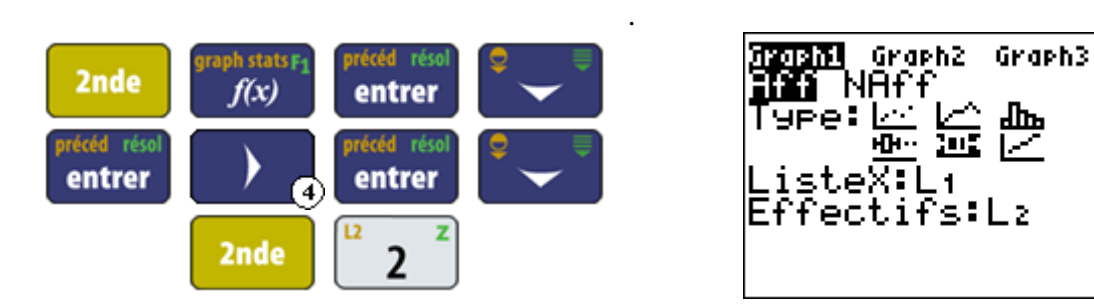

Régler les paramètres de la fenêtre

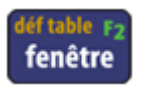

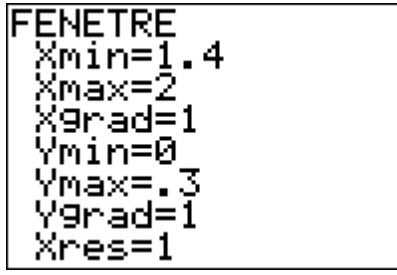

Afficher le diagramme en boîtes à moustaches

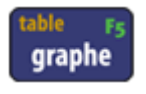

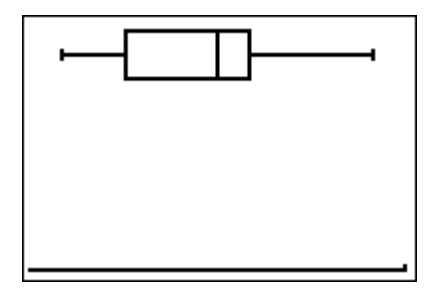

Utiliser le pointeur afin d'exploiter le diagramme

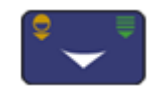

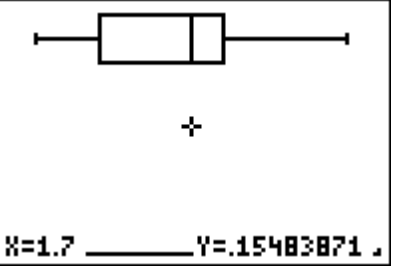